# Speak 410 Jabra

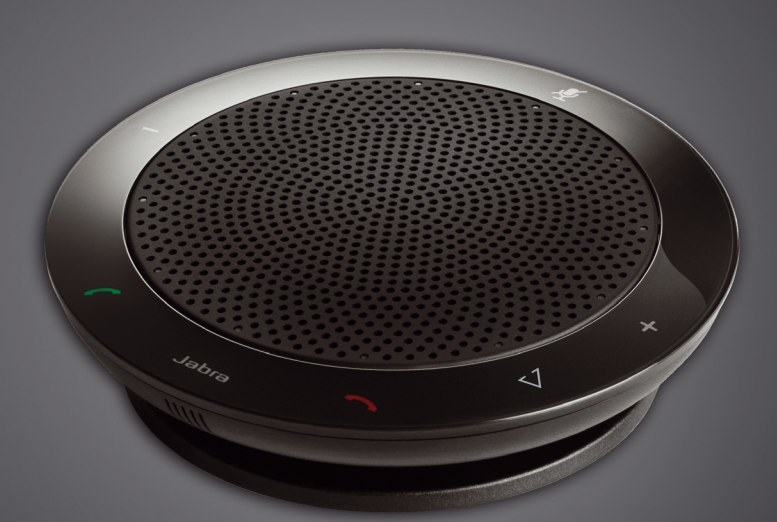

## <u>. . . . . . . . .</u> Jabra GN 使用者手冊

**GN Making Life Sound Better** 

### 目錄

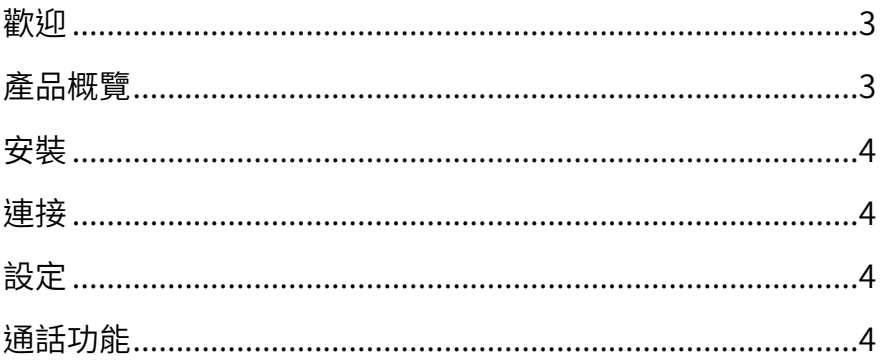

### <span id="page-2-0"></span>歡迎

謝謝您購買全新的 Jabra SPEAK 410。我們確信您將充分享用此揚聲器的一系列強大功能,同時還會驚喜發現 揚聲器易於使用。

### **Jabra SPEAK 410 功能**

- 寬頻音頻,打造非凡音效。
- 全方向麥克風。
- 完全整合的各種通話控制功能,適用於遠端軟體式電話操作。
- 呼叫等待(需要支援呼叫等待功能的軟體式電話)。
- LED 燈及指示音。
- 使用一鍵式智慧按鈕進行快速撥號\*(必須在 Jabra Direct 中啟用。需要支援快速撥號的軟體電話。)

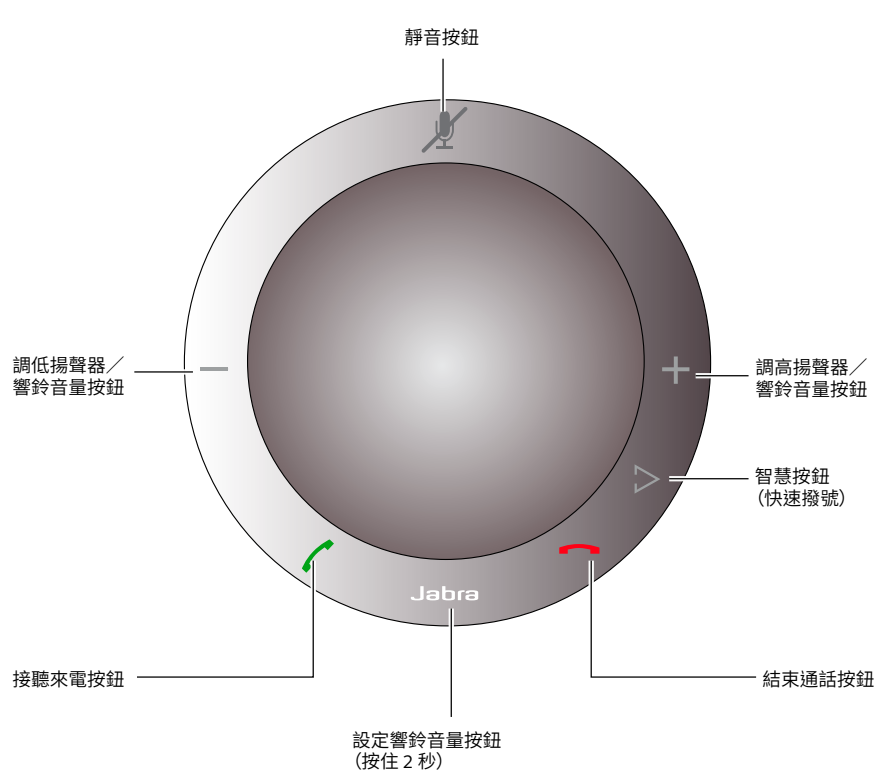

\*較新款 Speak 410(有智慧按鈕)的版本ID 開頭為 B 或以後字母。較舊款 Speak 410(無智慧按鈕)的版本ID 開頭為 A。

版本ID 位於 Speak 410 底部。

產品概覽

<span id="page-3-0"></span>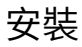

#### **Jabra Direct**

Jabra Direct 是支援 Jabra SPEAK 410 的軟件集。 下載並安裝 Jabra Direct,下載地址:www.jabra.com/pcsuite。

### 連接

要連接 Jabra SPEAK 410,請將連接揚聲器的 USB 纜線連接至 PC 上任何可用的 USB 插孔或供電集線器。 Jabra LED 將會亮起白光,表示揚聲器已連接並且通電。

注意:揚聲器必須連接至 PC 的 USB 插孔或供電集線器,而不能連接至匯流排供電的 USB 插孔(例如整合 USB 的鍵盤)。

### 設定

當 Jabra SPEAK 410 連接到 PC 後,Windows 會自動將揚聲器設定為預設的音訊裝置。

手動在 Windows 中變更預設的音訊裝置:

1. 點擊 Windows 的**開始**,然後啟動 Windows **控制台**。

2. 開啟**聲音及音訊裝置**,然後選擇**音訊**標籤

3. 在「音效播放」與「音效錄音」下,將所需的音訊裝置設定為預設裝置。點擊「套用」以儲存設定。

### 通話功能

### **基本功能**

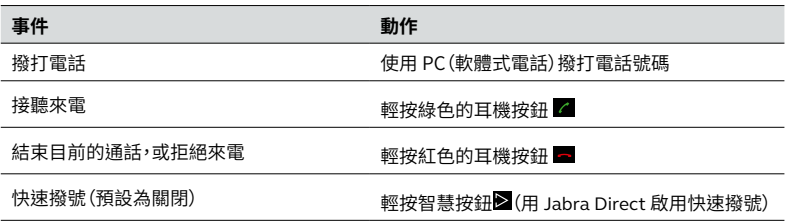

### **將麥克風設為靜音/取消靜音**

輕按靜音按鈕 4 在靜音/取消靜音之間切換。靜音時,所有 LED 會亮起紅色。當揚聲器響鈴或通話結束後,麥克 風會保持在解除靜音狀態。

#### **調高/調低揚聲器音量**

輕按(或按住)+ / – 按鈕。

揚聲器共有 12 個音量等級,透過揚聲器上圓形內的十二個白色 LED 顯示。

#### **調高/調低響鈴音量**

1. 按住 Jabra 按鈕 2 秒鐘。LED 會亮起黃色,且揚聲器會播放目前的響鈴音量。

- 2. 輕按(或按住)+ / 按鈕可調節響鈴音量。
- 3. 輕按 Jabra 按鈕,或在 2 秒鐘內不按任何按鈕,即可套用新的響鈴音量。

注意:揚聲器響鈴時,輕按(或按住)+ / – 按鈕可調大/調小響鈴音量。

### **來電待接**

來電待接功能可用於保留目前通話,並接聽來電。此外,亦可在保留的通話與目前通話之間切換。僅限支援來 電待接功能的軟體式電話。

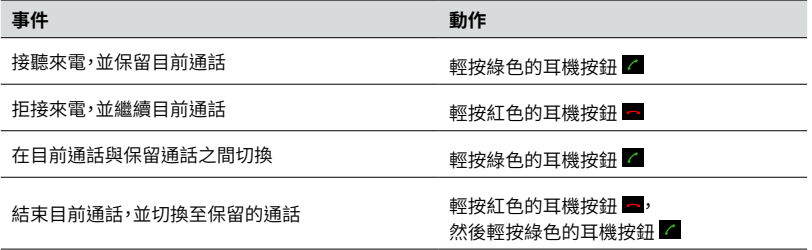

#### **聆聽音樂**

要使用揚聲器聆聽 PC 上播放的音樂,必須將 Jabra SPEAK 410 設定為 Windows 中的預設音訊播放裝置。

1. 啟動 Windows **控制台**,然後連按兩下**聲音及音訊裝置**。

2. 選擇「音訊」標籤,並將 Jabra SPEAK 410 設定為預設的音訊播放裝置。點擊「套用」以儲存設定。

PC 上播放的音樂此時會透過連接的揚聲器播放。

© 2010 GN Audio A/S. All rights reserved. Jabra® is a trademark of GN Audio A/S. All other trademarks included herein are the property of their respective owners. (Design and specifications subject to change without notice).

Made in China MODEL: PHS001U

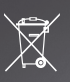